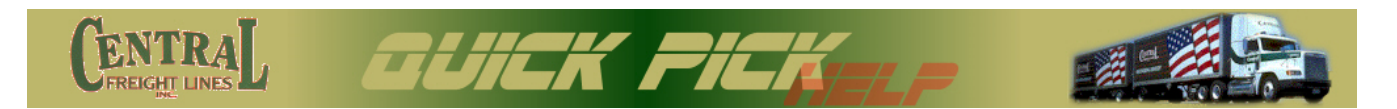

My Quick Pick from Central Freight Lines, Inc. allows you to enter freight pickup requests quickly and easily. The following steps will guide you through the process:

1. Select either "Shipper" if you are requesting a pickup at your location or "Consignee" if you are to be the recipient of the freight shipment.

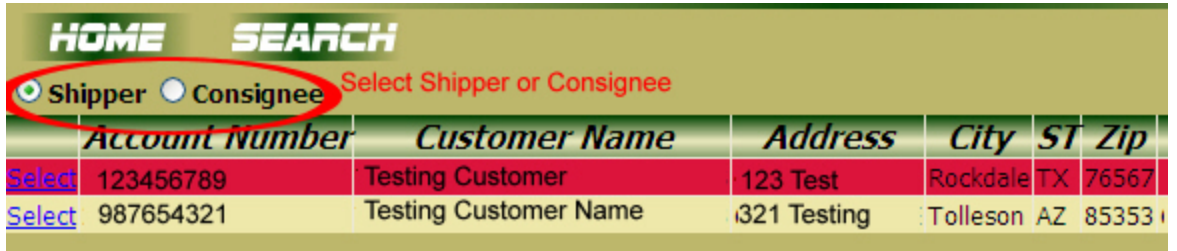

2. Your company's accounts are listed and simply click on the "Select" link to choose the location for this shipment. If you are *shipping from this location*, the name and address will be completed automatically in the "Shipper" section. However, if you are *shipping to this location*, the location's ZIP code will be entered into the "Destination" area.

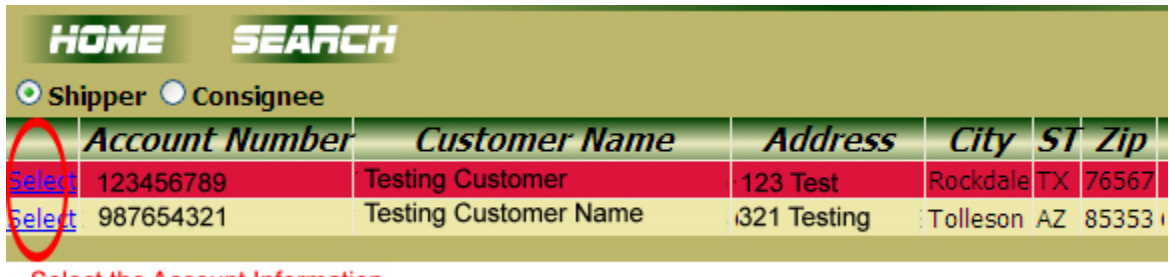

Select the Account Information.

3. Next, enter the date that you wish the pickup to take place (either today or in the future). Also, enter the contact phone number in the space provided.

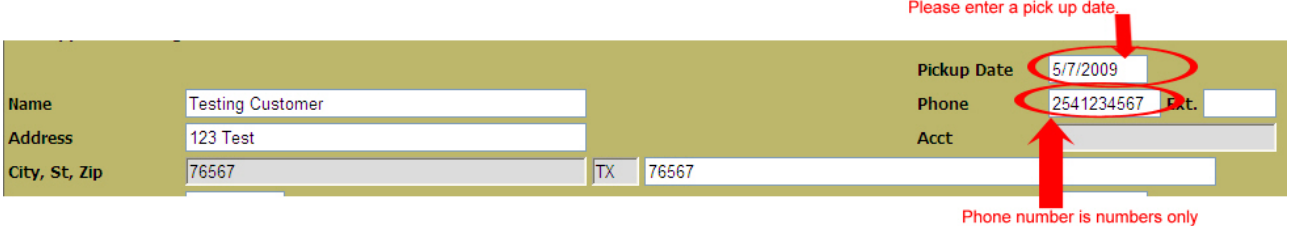

4. If the freight is to be shipped to your location, please enter the shipper information. The "City"and "St" areas will be filled in after you select the ZIP code from the list provided.

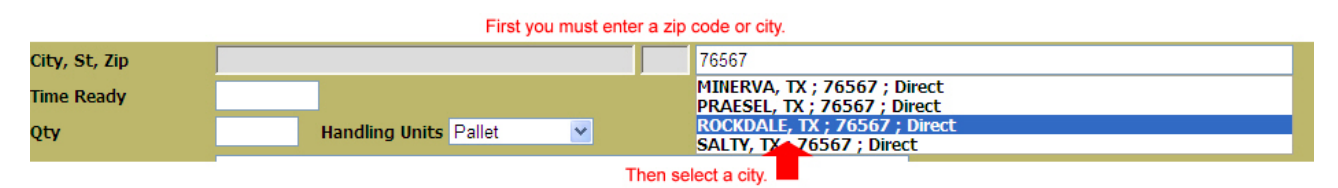

5. Enter the time that the freight will be ready for pickup and the closing time of the shipper's facility. These times must be entered in "military" (24-hour) format. For example: 14:00 is 2:00 PM. Also, enter in the quantity (1 or greater), weight (10 or greater) and a brief description of the items to be shipped.

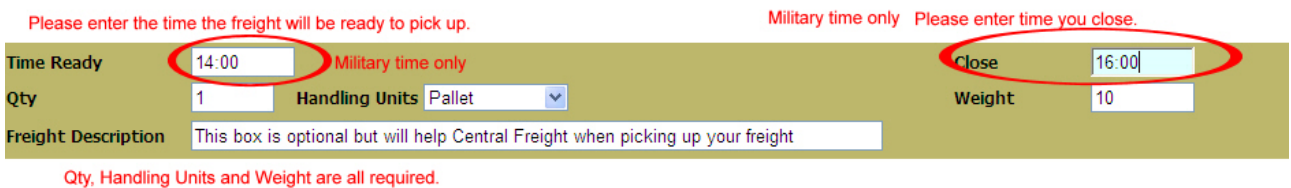

6. If you are shipping to a location, then enter *either* the city name or ZIP code. A list of matching locations will be displayed and you can simply click on the correct destination. If you chose "Consignee" in step 1 (above), then your location's ZIP code will already be displayed.

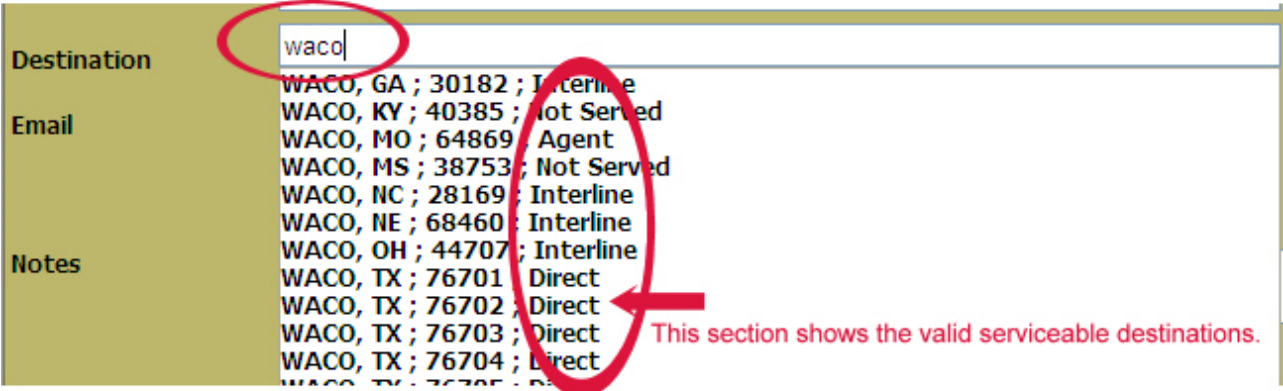

Please enter a city or zip code. Then click a serviceable city.

7. Optionally, you can enter an email address if you would like electronic notification of the pickup. Also, select the appropriate box if the shipment is hazardous or requires a lift gate for loading. Select the payment method of the shipment as prepaid by the shipper or collect from the consignee. Additional notes may be entered to clarify any special situations.

Please choose prepaid or collect. Prepaid means the shipper will pay for the freight. Collect means the consignee will pay for the freight.

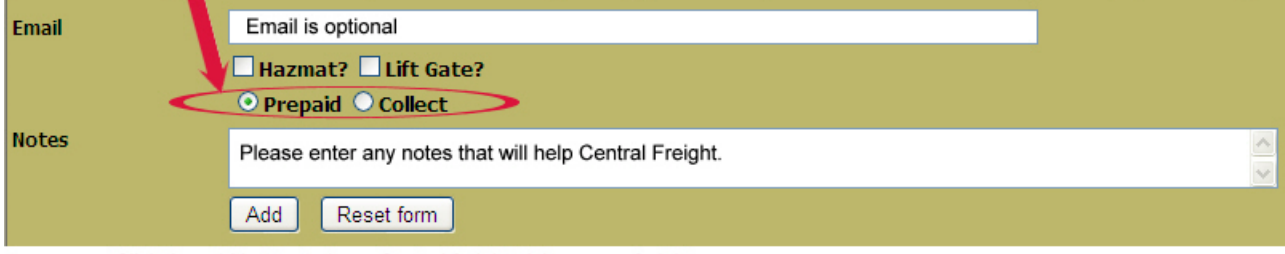

Click the add button to have Central freight pick up your freight.

Click the "Add" button to submit your pickup request.

8. After selecting the "Add" button, an information box will confirm your Quick Pick number. You may select "Additional Pickup" if you would like to enter another shipment from the same location or you may choose to return to the eCentral home page. You may also select "Search" to review current pickup requests.

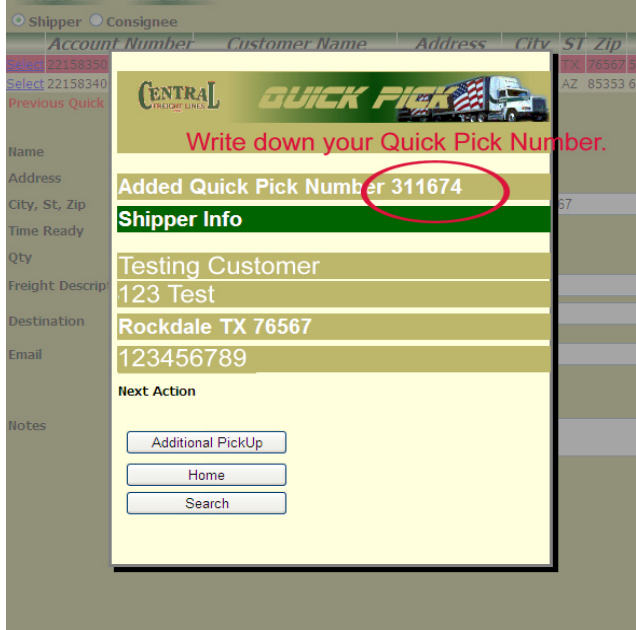